# **RSA Via Lifecycle and Governance V7.0.0 Patch 2 Release Notes**

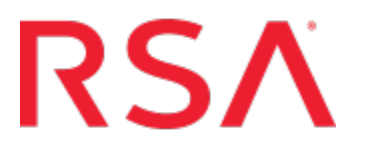

#### **Contact Information**

Go to the RSA corporate website for regional Customer Support telephone and fax numbers: [www.emc.com/domains/rsa/index.htm](http://www.emc.com/domains/rsa/index.htm).

For technical support, contact RSA at  $\text{support}(Q)$ rsa.com.

#### **Trademarks**

RSA, the RSA Logo, and EMC are either registered trademarks or trademarks of EMC Corporation in the United States and/or other countries. All other trademarks used herein are the property of their respective owners. For a list of EMC trademarks, go to [www.emc.com/legal/emc-corporation-trademarks.htm#rsa](http://www.emc.com/legal/emc-corporation-trademarks.htm#rsa).

#### **License agreement**

This software and the associated documentation are proprietary and confidential to EMC, are furnished under license, and may be used and copied only in accordance with the terms of such license and with the inclusion of the copyright notice below. This software and the documentation, and any copies thereof, may not be provided or otherwise made available to any other person.

No title to or ownership of the software or documentation or any intellectual property rights thereto is hereby transferred. Any unauthorized use or reproduction of this software and the documentation may be subject to civil and/or criminal liability.

This software is subject to change without notice and should not be construed as a commitment by EMC.

#### **Third-party licenses**

This product may include software developed by parties other than RSA. The text of the license agreements applicable to thirdparty software in this product may be viewed by launching the RSA Via L&G product and selecting the About menu.

#### **Note on encryption technologies**

This product may contain encryption technology. Many countries prohibit or restrict the use, import, or export of encryption technologies, and current use, import, and export regulations should be followed when using, importing or exporting this product.

#### **Distribution**

Use, copying, and distribution of any EMC software described in this publication requires an applicable software license. EMC believes the information in this publication is accurate as of its publication date. The information is subject to change without notice.

THE INFORMATION IN THIS PUBLICATION IS PROVIDED "AS IS." EMC CORPORATION MAKES NO REPRESENTATIONS OR WARRANTIES OF ANY KIND WITH RESPECT TO THE INFORMATION IN THIS PUBLICATION, AND SPECIFICALLY DISCLAIMS IMPLIED WARRANTIES OF MERCHANTABILITY OR FITNESS FOR A PARTICULAR PURPOSE.

Copyright © 2016 EMC Corporation. All Rights Reserved. Published in the USA

# **Contents**

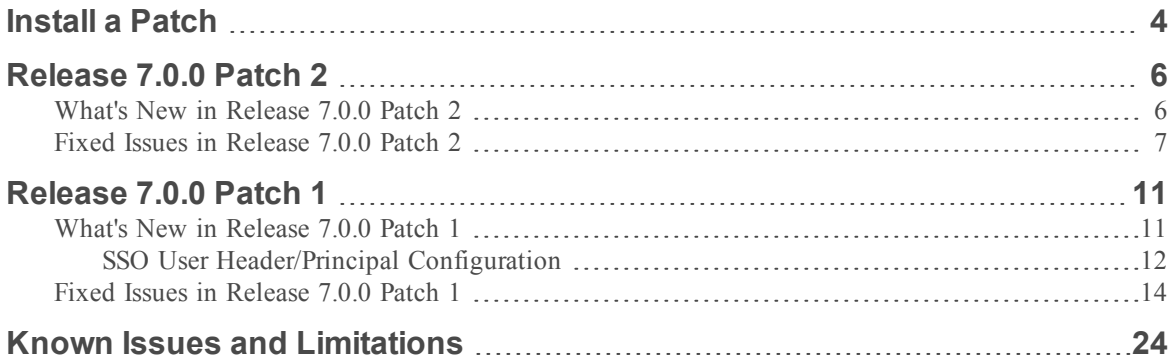

# <span id="page-3-0"></span>**Install a Patch**

Patches are cumulative. A product version patch includes all updates included in earlier patches for that version.

**Important:** Do not attempt to install a previous version of a patch over a later version of a patch.

### **Considerations**

• Database: This advisory applies only to patch upgrades for installations that use a remote customer-supplied database. The patch process may run SQL against various tables in the database. Consequently, no database procedures should be running against the remote, customersupplied database schema during the patch installation. Make sure the database is idle before applying the patch.

**Note:** For an appliance with a local, RSA-supplied database, the patch script will stop and start the local database to insure that this requirement is met.

- Clustered Environment: If you are running in a clustered environment, only one node must be used during the patch update process. Stop all other nodes in the cluster to avoid multiple nodes attempting a database migration. Validate the patch has been applied and the one node is working as expected before patching other nodes in the cluster or enabling farming to push ear changes to other nodes.
- WebLogic: The patch requires RSA Via Lifecycle and Governance to be re-deployed. See the *Installation Guide* for more information.
- WebSphere: The patch requires RSA Via Lifecycle and Governance to be redeployed. See the *Installation Guide* for more information.
- <sup>l</sup> WildFly: The patch contains a deployment script, patch.sh, to install the patch.

Procedure:

- 1. Download the following files available from RSA SecurCare Online at [https://knowledge.rsasecurity.com](https://knowledge.rsasecurity.com/):
	- RSA Via L&G Release Notes <VersionNumber>.pdf
	- Aveksa <VersionNumber> P<PatchNumber>.tar.gz
- 2. **Note:** If you have AFX installed on your system, download the updated connector templates in the connector.zip file or files appropriate for your AFX installation and import the templates into AFX after you complete the patch installation. For information on how to

import connector templates, see "Importing a Package" in the AFX help content. Uncompress and untar Aveksa\_<VersionNumber>\_P<PatchNumber>.tar.gz.

- a. cd /home/oracle
- b. tar zvxf Aveksa\_<VersionNumber>\_P<PatchNumber>.tar.gz
- 3. Read the PatchInfo.txt file in the Aveksa <VersionNumber> P<PatchNumber> directory created by Step 2.
- 4. Log in as root and run the patch.sh installation script in the directory created in Step 2:
	- a. cd /home/oracle/Aveksa <VersionNumber> P<PatchNumber>
	- b. sh patch.sh
- 5. When the patch script completes, restart RSA Via L&G: acm restart

# <span id="page-5-0"></span>**Release 7.0.0 Patch 2**

Information about the 7.0.0 Patch 2 release is included in the following sections:

- What's New in [Release](#page-5-1) 7.0.0 Patch 2
- Fixed Issues in [Release](#page-6-0) 7.0.0 Patch 2

### <span id="page-5-1"></span>What's New in Release 7.0.0 Patch 2

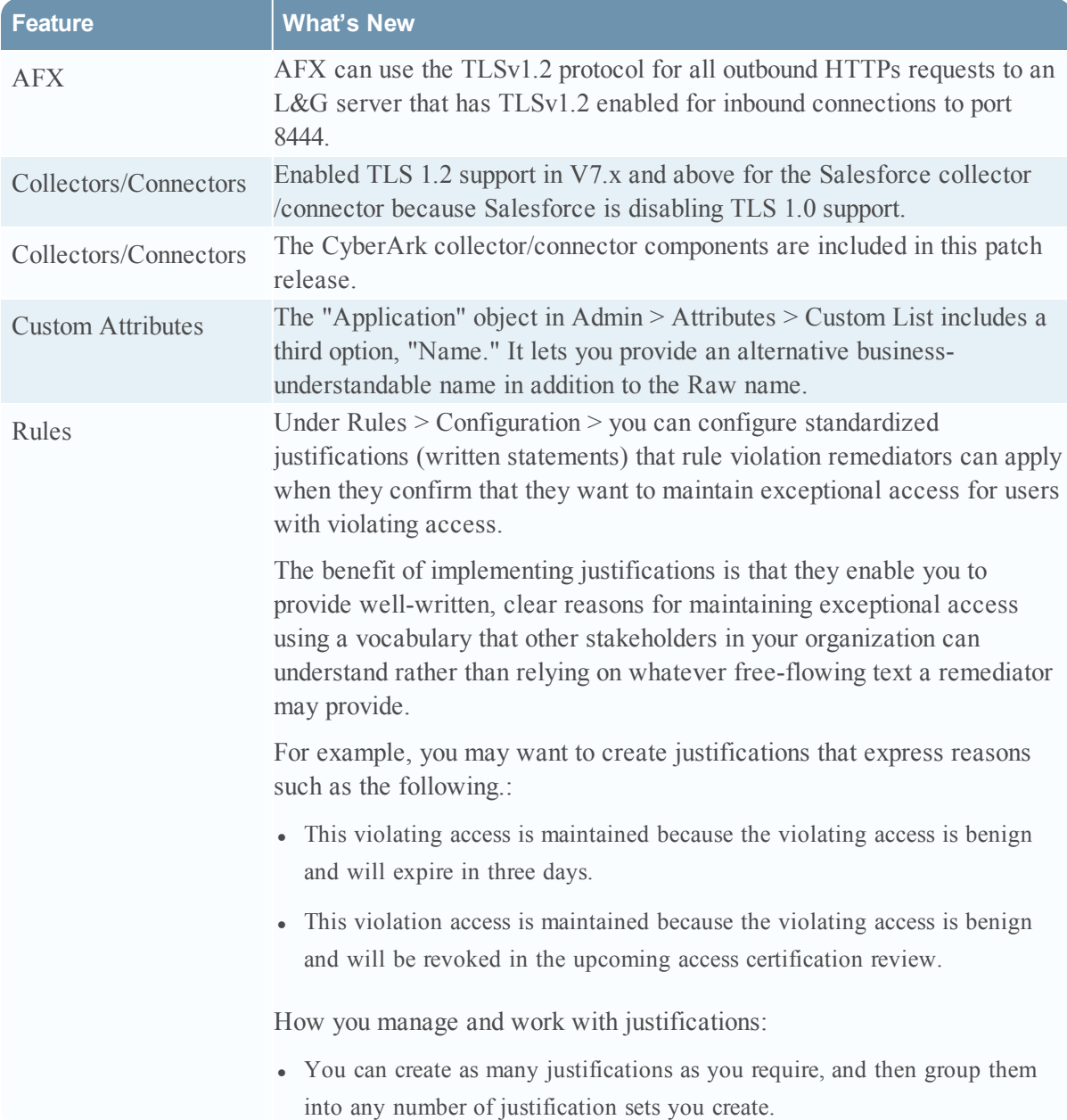

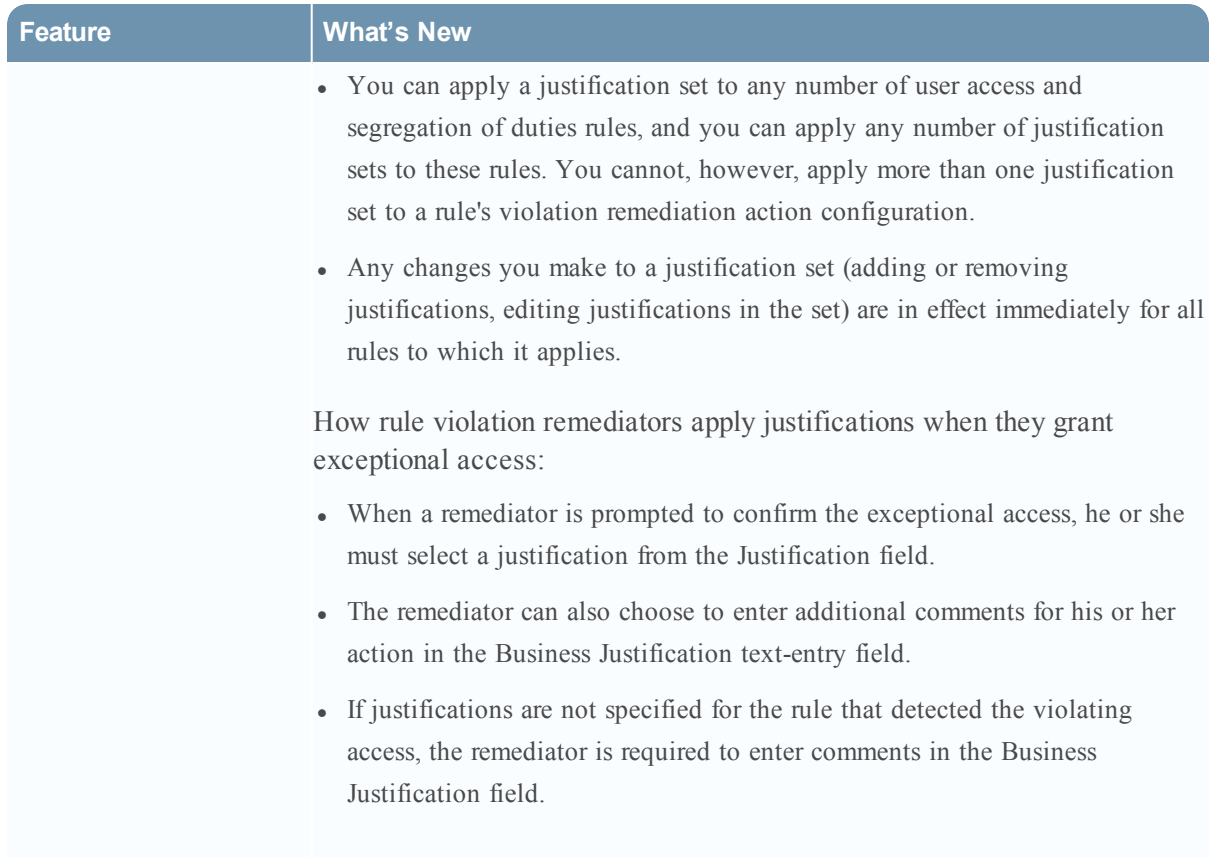

## <span id="page-6-0"></span>Fixed Issues in Release 7.0.0 Patch 2

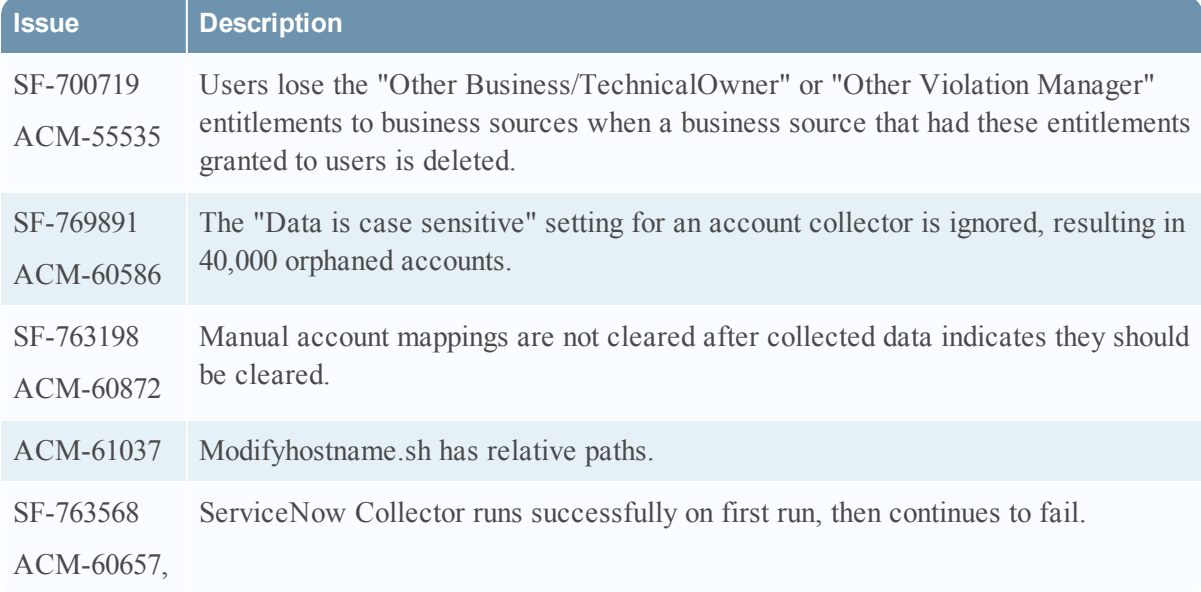

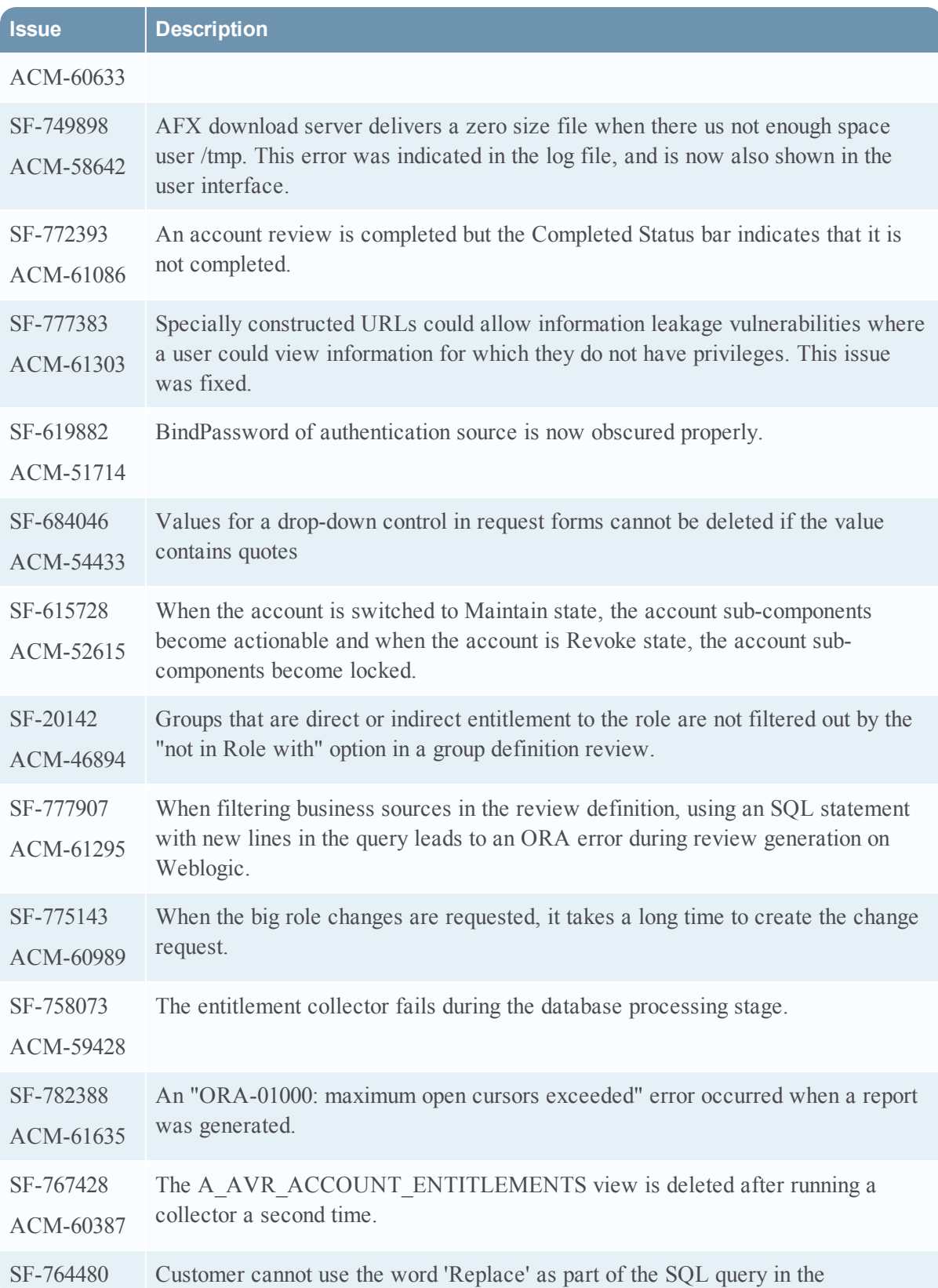

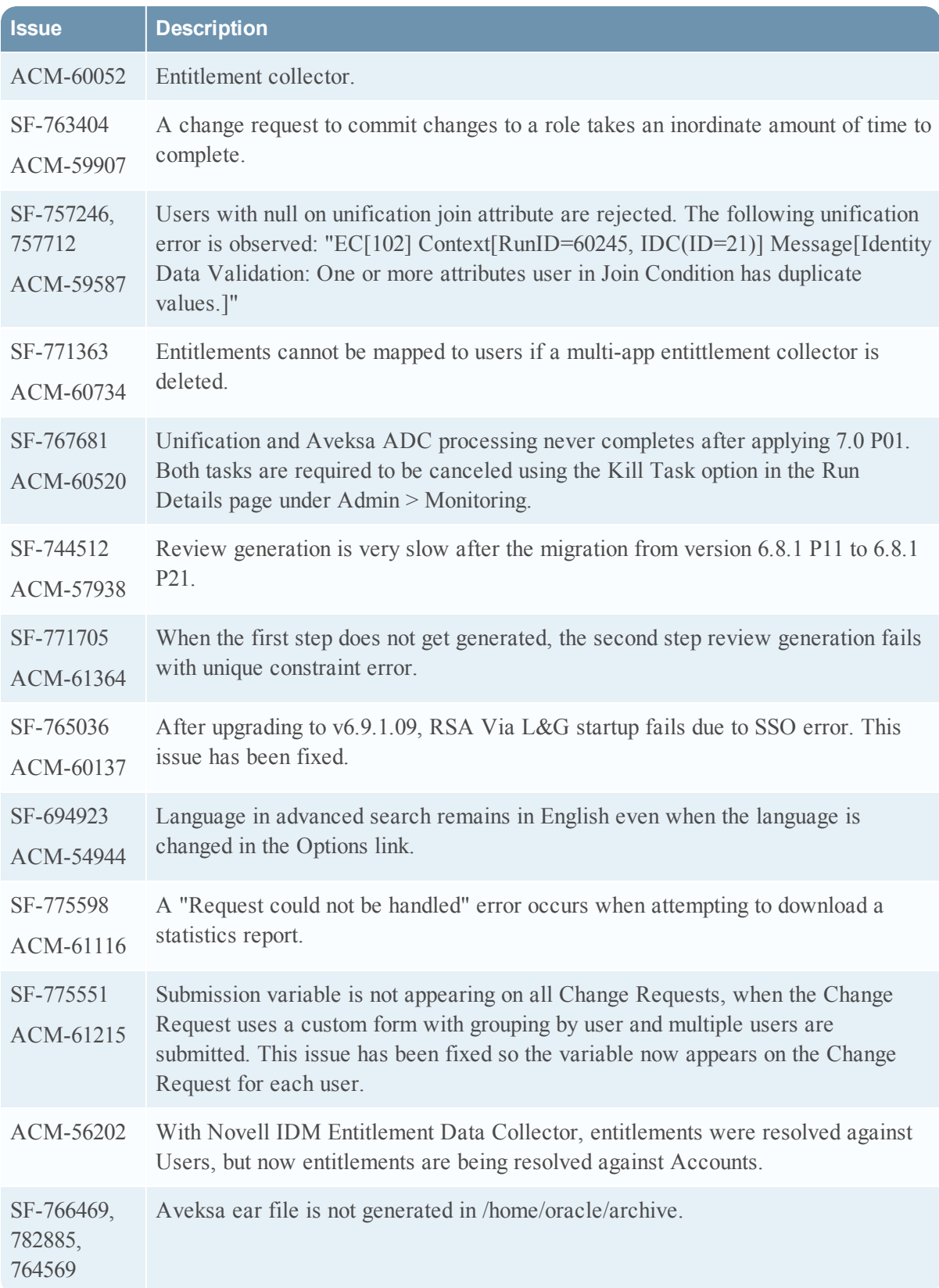

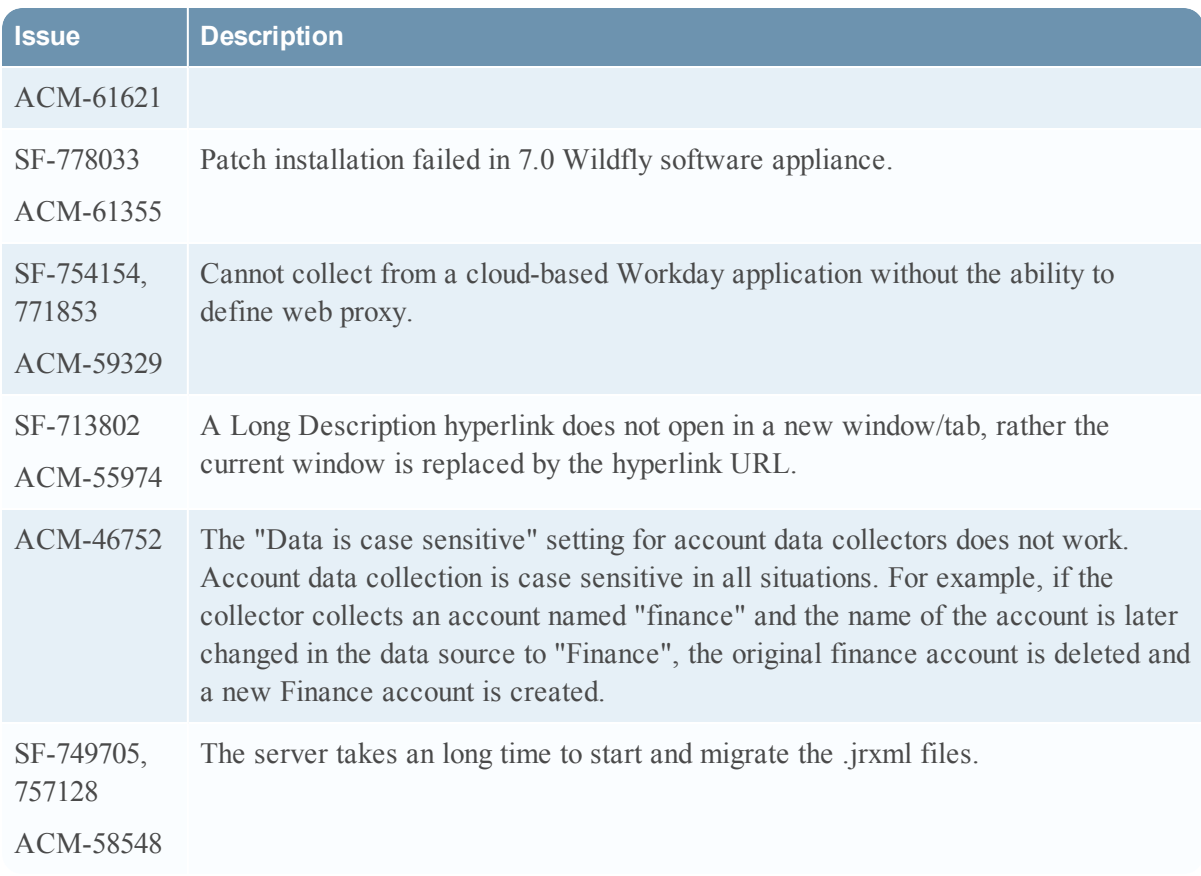

# <span id="page-10-0"></span>**Release 7.0.0 Patch 1**

Information about the 7.0.0 Patch 1 release is included in the following sections:

- What's New in [Release](#page-10-1) 7.0.0 Patch 1
- Fixed Issues in [Release](#page-13-0) 7.0.0 Patch 1

### <span id="page-10-1"></span>What's New in Release 7.0.0 Patch 1

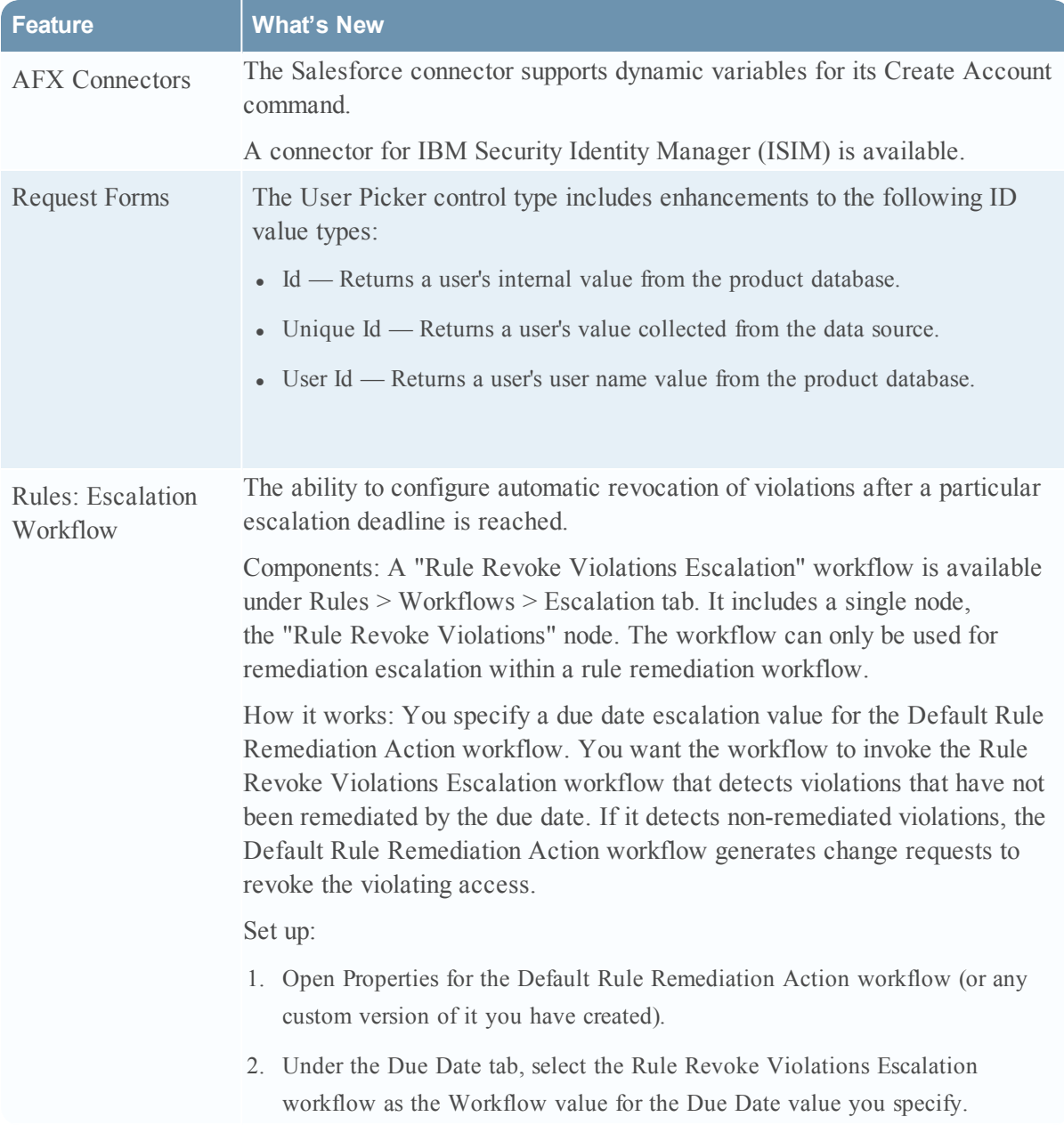

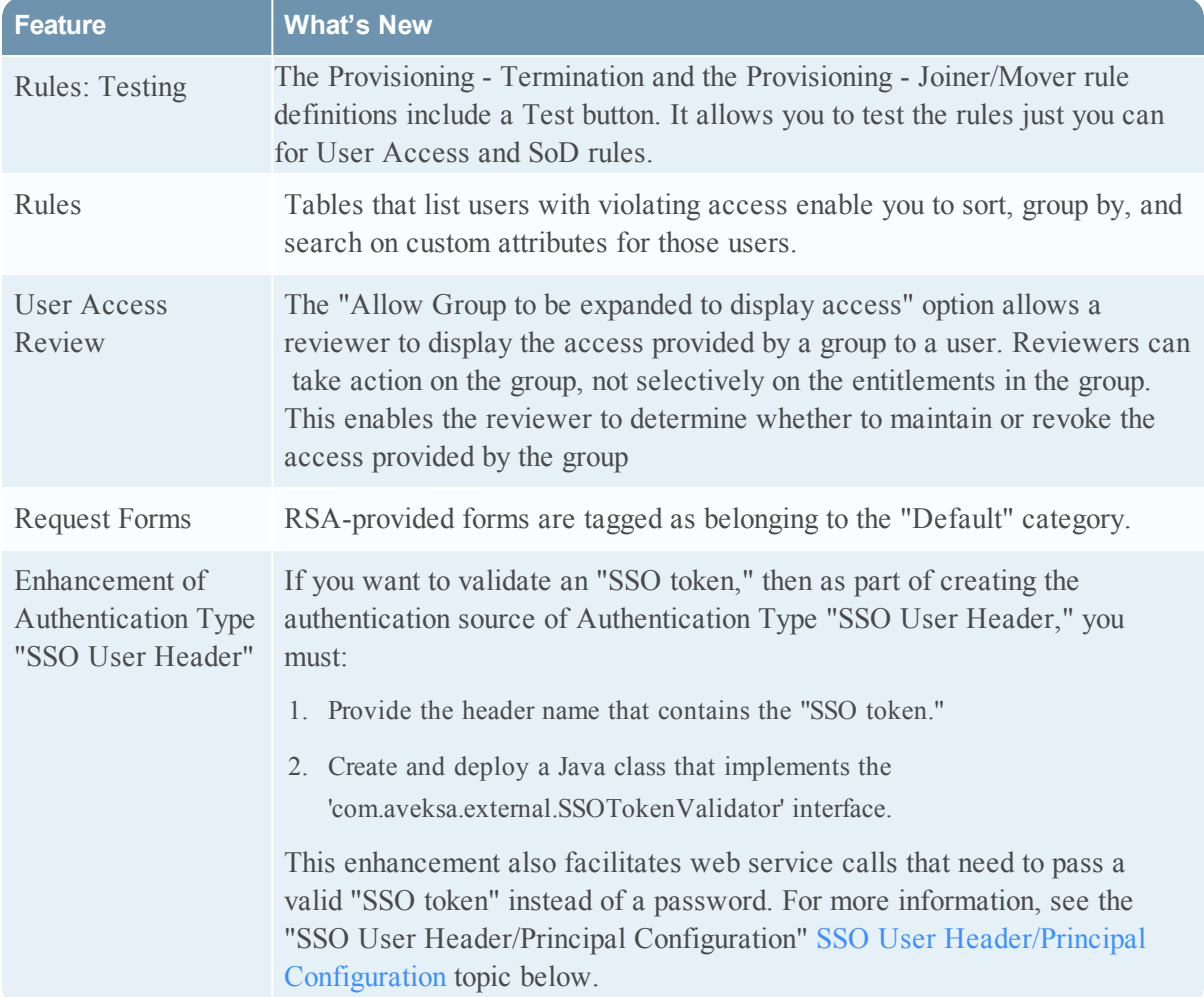

### <span id="page-11-0"></span>SSO User Header/Principal Configuration

### **This section is an addendum to the topic "Creating a New Authentication Source" in the Help.**

• UserNameHeader — Enter the name of the header used to obtain the authenticated user name. When a request is sent to RSA Via L&G, the SSO authenticator determines whether this is a proxied request by verifying the existence of this header name. Using this header name, the SSO authenticator authenticates the user by checking if the value in this header is present in the RSA Via L&G users table. Any attribute of a unified user can be configured to perform this comparison. The user is then authenticated and an RSA Via L&G session is created for the user.

- IpAddresses (optional) Enter a comma-separated list of individual IP addresses from which the SSO authenticator will process requests. Typically, you can leave this field blank to indicate that all IP addresses in your network are allowed. This setting is useful if you want to lock down the SSO authenticator to honor requests from a single proxy.
- UnifiedUserColumn Enter the name of the column in the Aveksa unified user table in which the authenticated user is compared. For example, USER\_ID.
- RedirectURL (optional) Enter the HTTP(s) URL in which the user is re-directed due to a failed login attempt. It must contain the macro % redirecture login the string (such as, https://myserver.mydomain.com?%redirecturi%). For example, if the header is found; however, there is no match in the RSA Via L&G unified users table (or more than one match), then one of the following occurs:
	- <sup>o</sup> If the SSO authenticator is configured with this redirect URL option, the user is redirected to the specified URL.
	- <sup>o</sup> If the SSO authenticator is not configured with this optional redirect URL option, the RSA Via L&G login screen is displayed to the user.
- LogoffURL (optional) Enter the URL for which a user is redirected to when logging off from RSA Via L&G. For example, a user logs off by clicking the Logout button. If the SSO authenticator is configured with this Logoff URL option, the user is redirected to the specified URL so that the external session can also be terminated.
- If the SSO authenticator is not configured with this Logoff URL option, the user is logged out of RSA Via L&G; however, the user session remains active on the external system. The external session might be used for a subsequent login unless the web browser is shutdown. RSA recommends that you configure this Logoff URL to point to a resource that destroys the external session so that during a logoff (apart from the RSA Via L&G session being destroyed) the external system's session is also destroyed.
- IgnoreCase Indicates whether the text case is ignored (Yes) when comparing the user header values to unified user columns.
- AuthenticatorClass Enter the name of the class that is used for authentication. You should not modify this setting.
- TokenHeader (Optional) The field applies to the SSO User Header type only. Enter the name of the header used to obtain the ssotoken name (this is the ssotoken that is available in the HTTP request, created by the original Authentication Provider, for example, RSA Via Access Manager.

If this field is present in addition to the validation of UserNameHeader as mentioned above, the SSO authenticator authenticates the user by verifying the SSO Token. You must write a custom SSO validation class which implements the SSOTokenValidator class to validate the token. Upon validation, the user is then authenticated and an RSA Via L&G session is created for the user.

• Validator Class (Optional) — The field applies to the SSO User Header type only. Enter the name of the class that you created implements the interface validateSSOToken and passes in the third party supplied SSO Token. When a request is sent to RSA Via L&G, this SSO authenticator determines whether this is a valid proxied request by verifying the existence of this class and invoking the validation method. For more information, see Create a Custom SSO Authenticator Class.

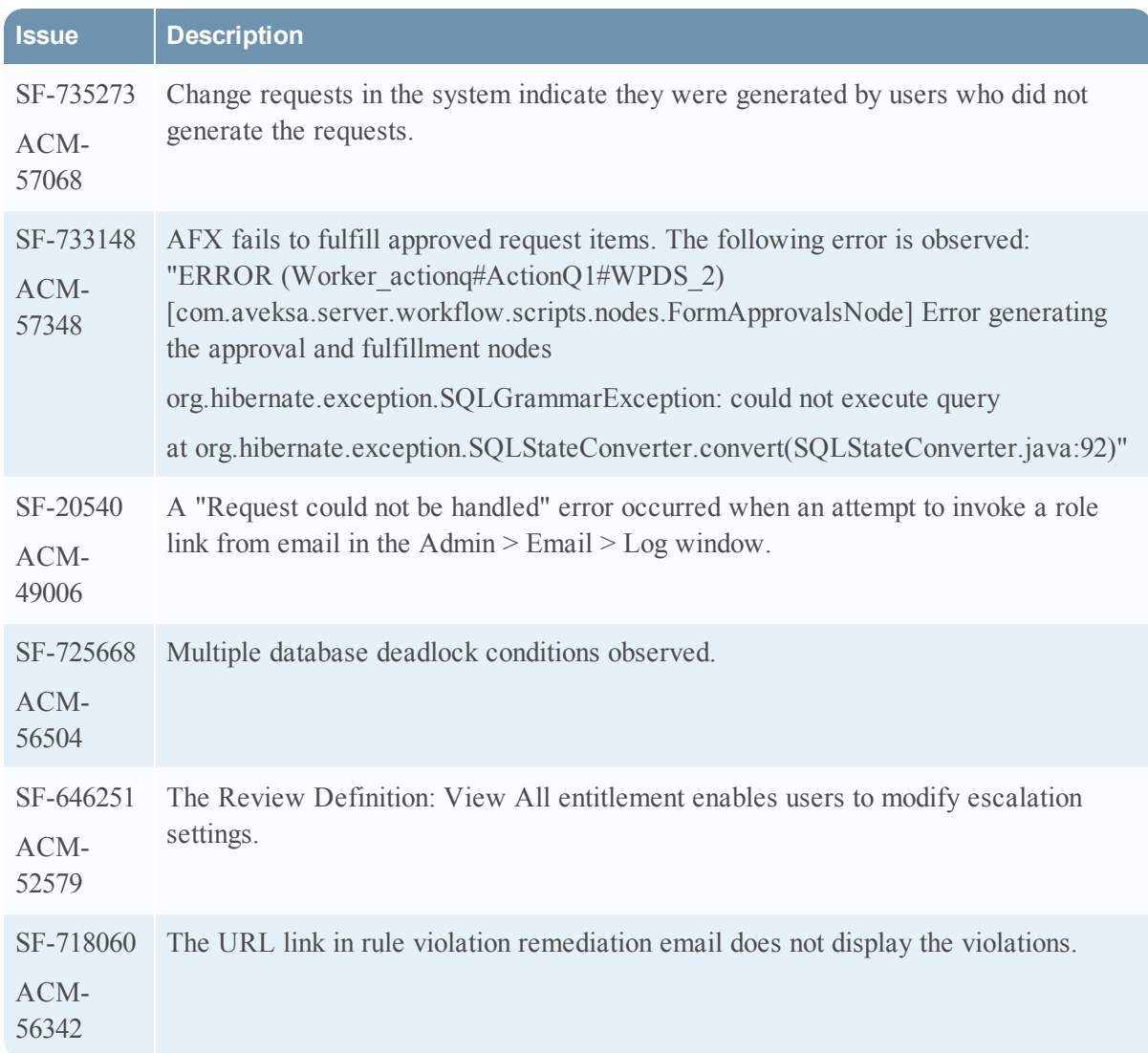

### <span id="page-13-0"></span>Fixed Issues in Release 7.0.0 Patch 1

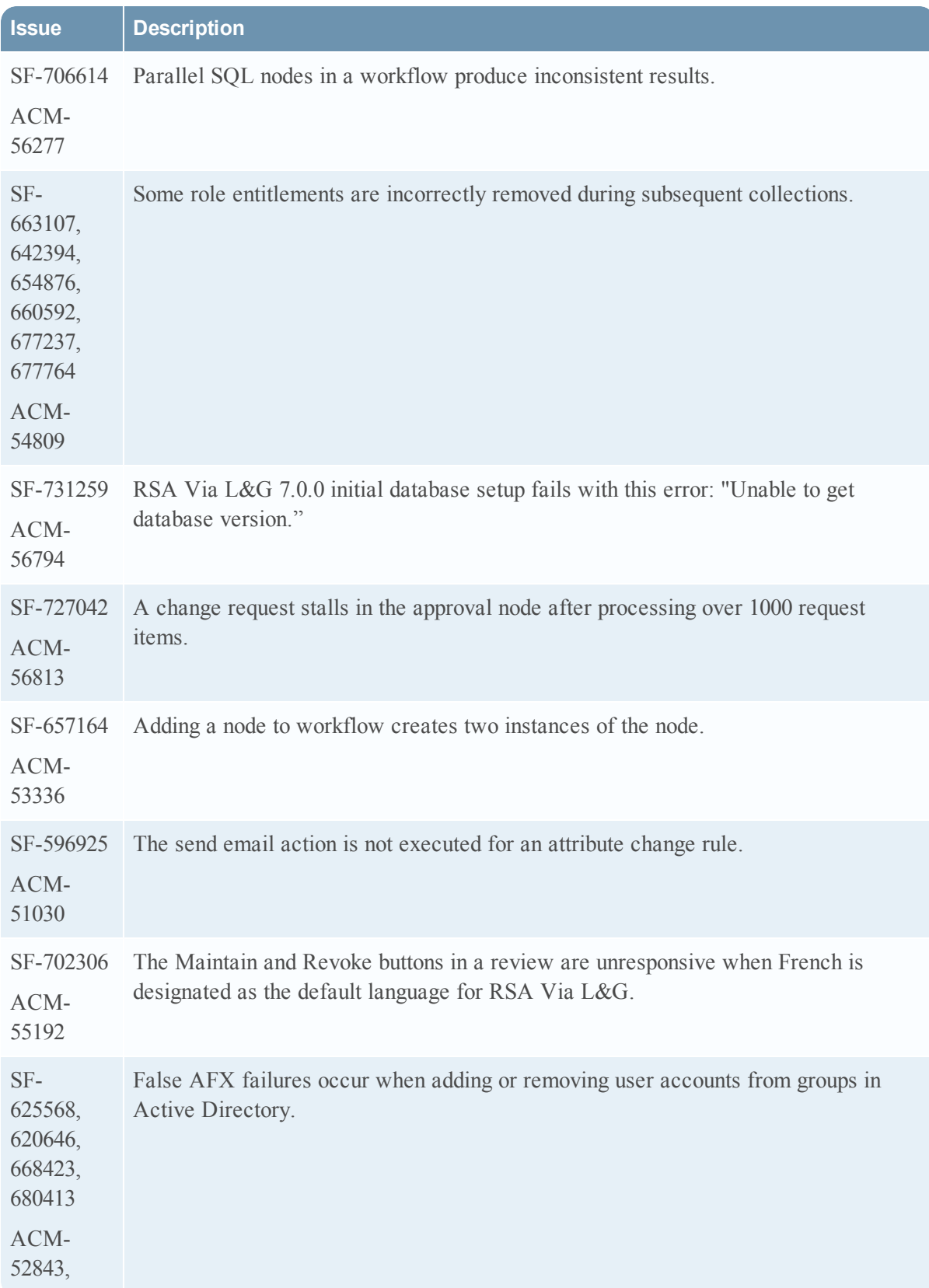

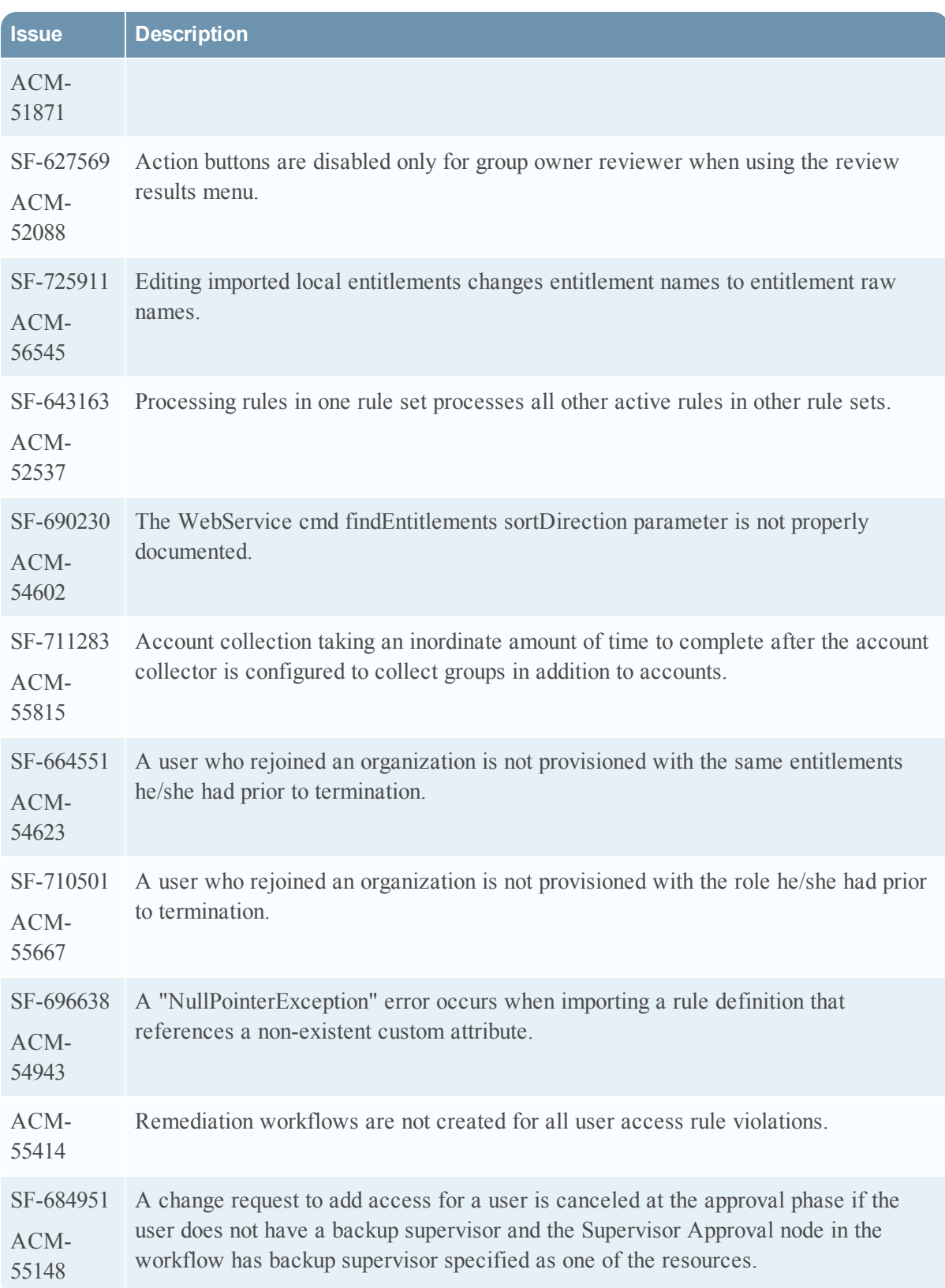

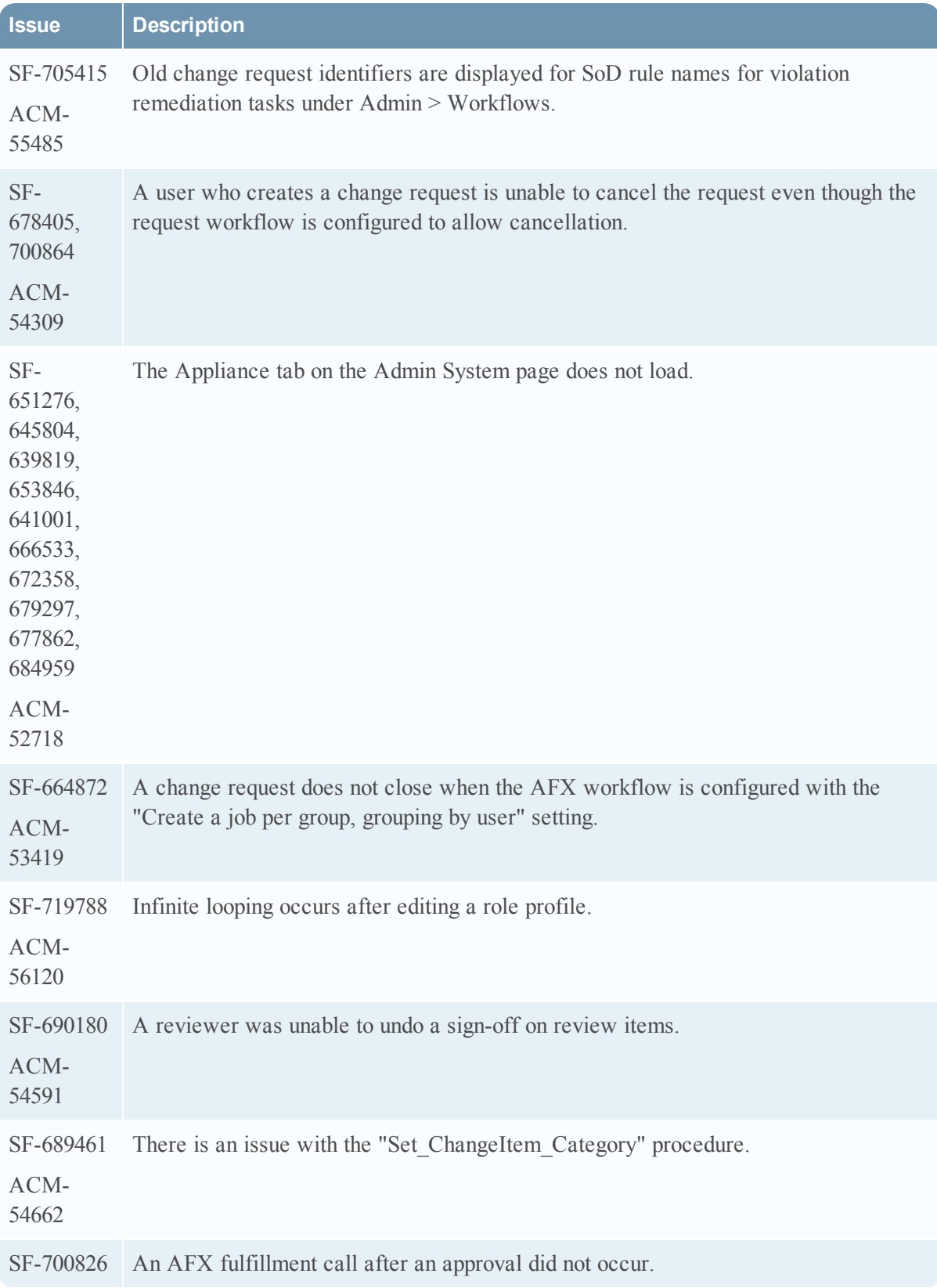

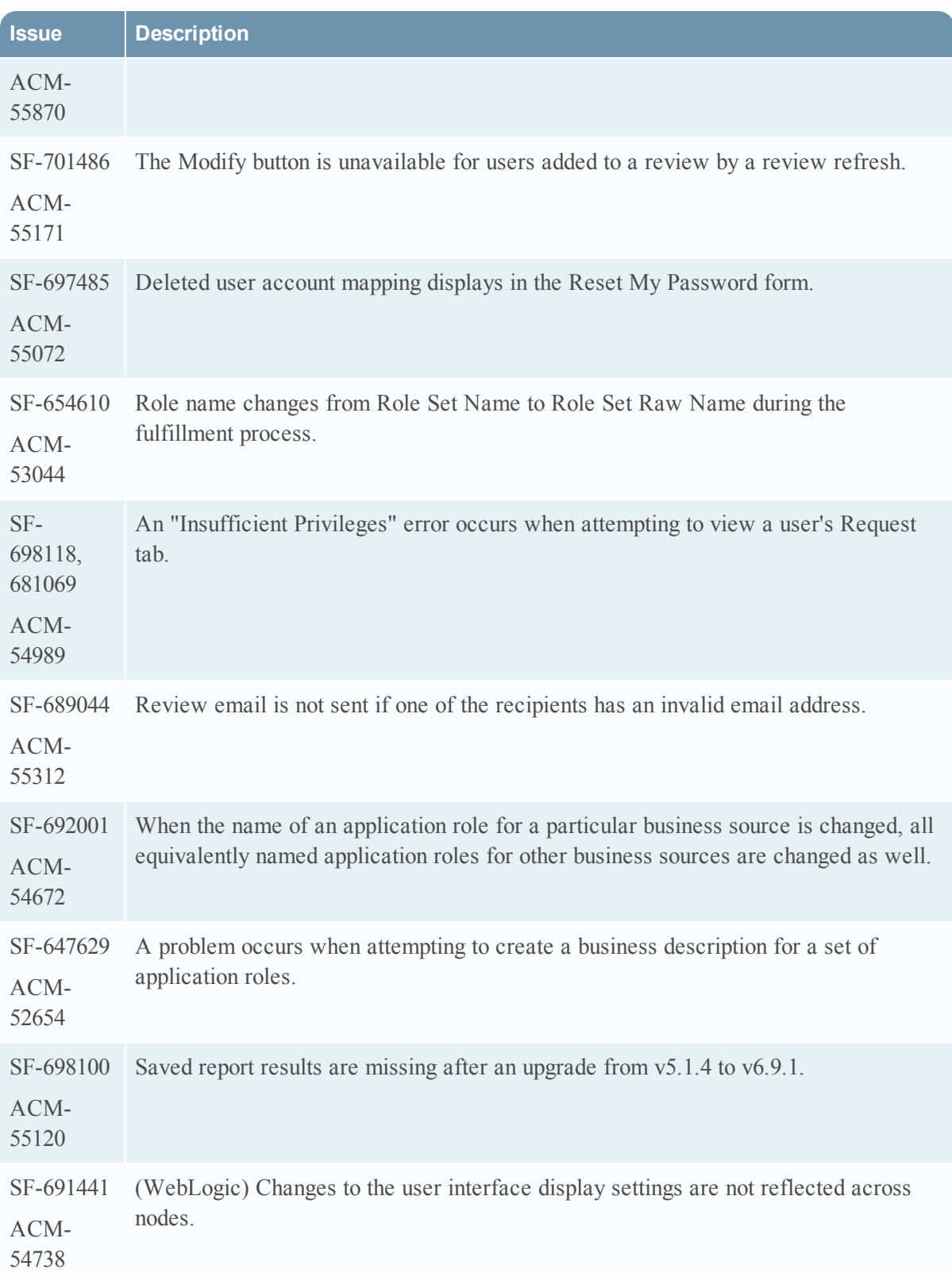

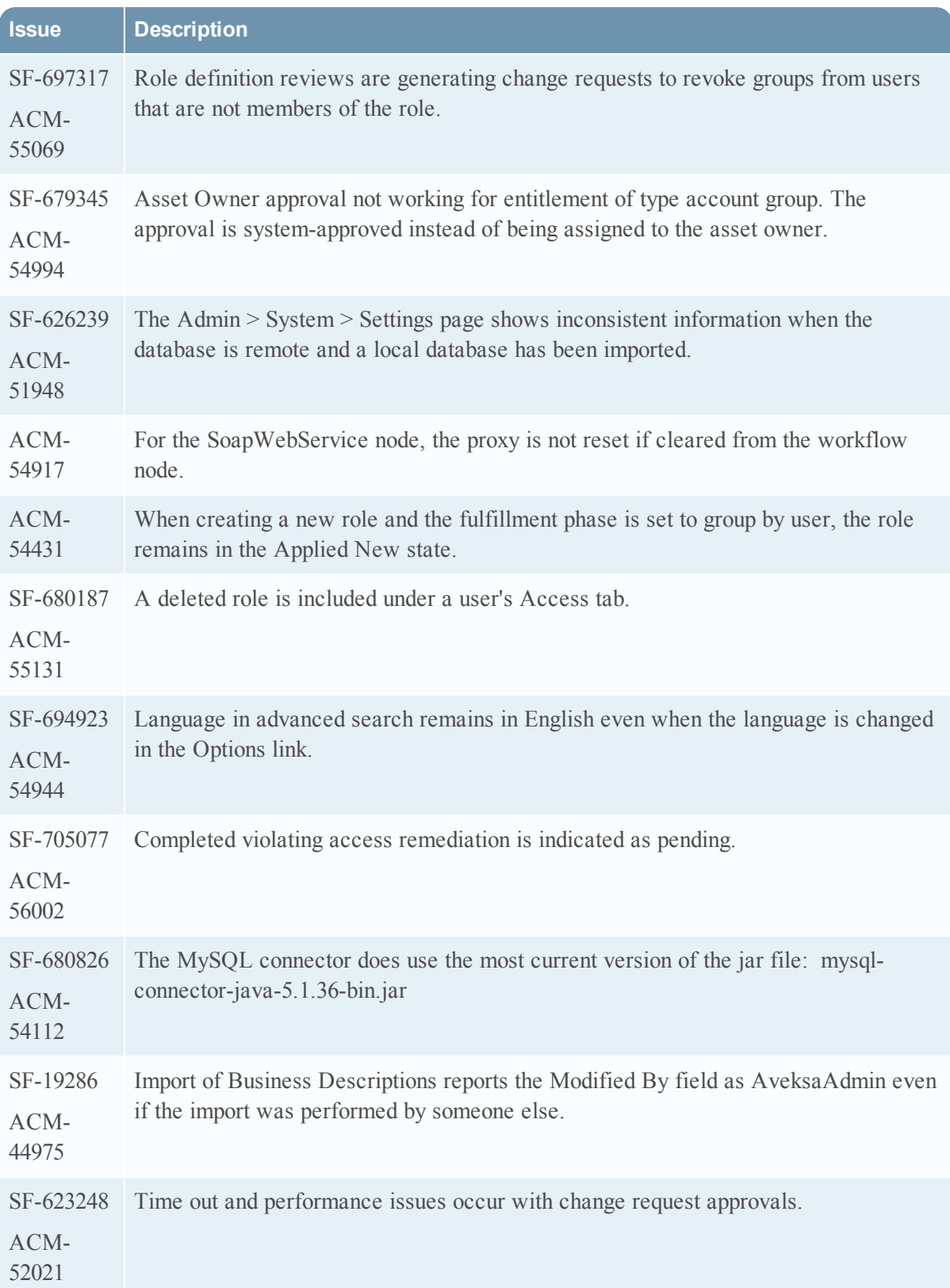

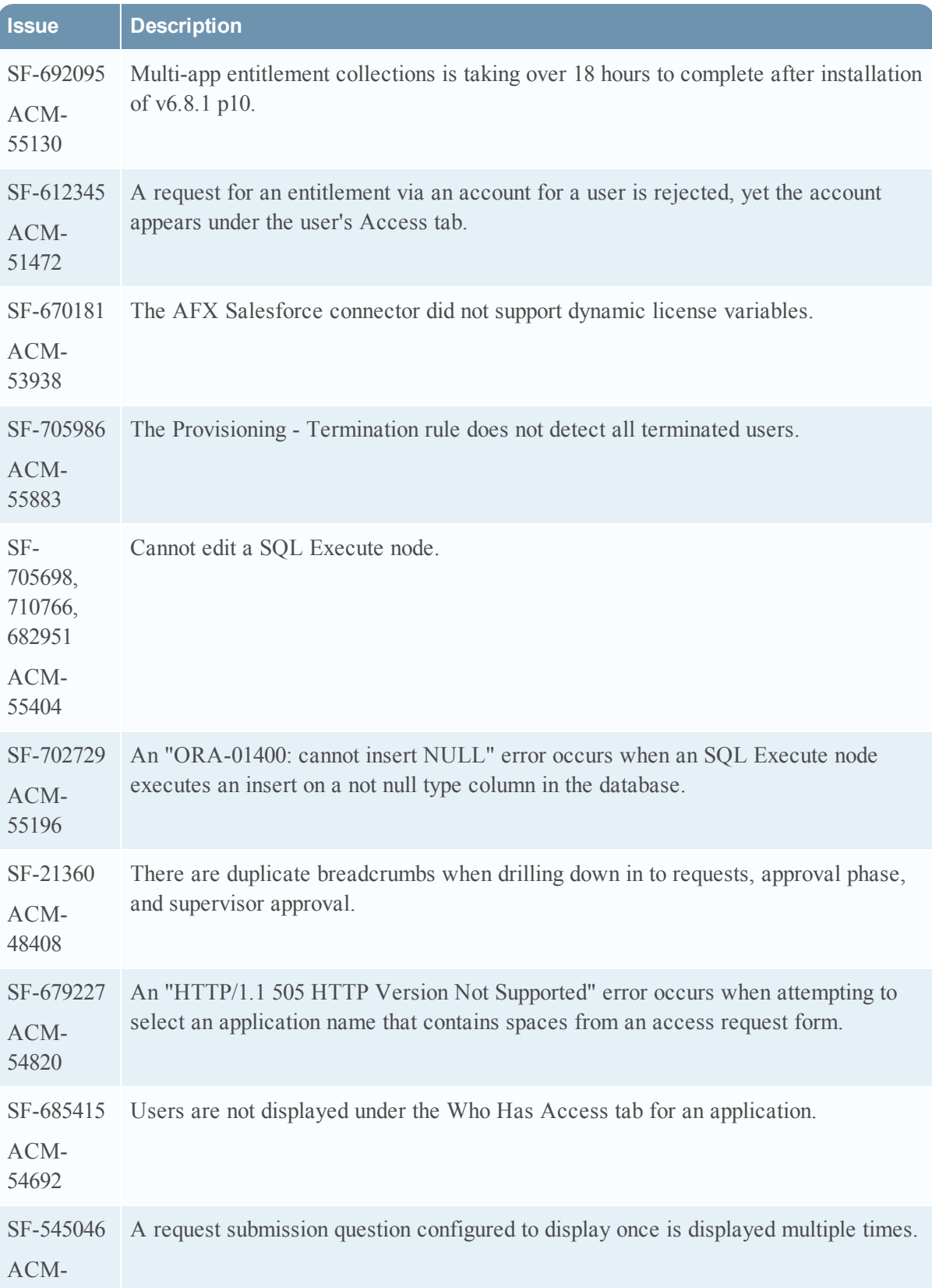

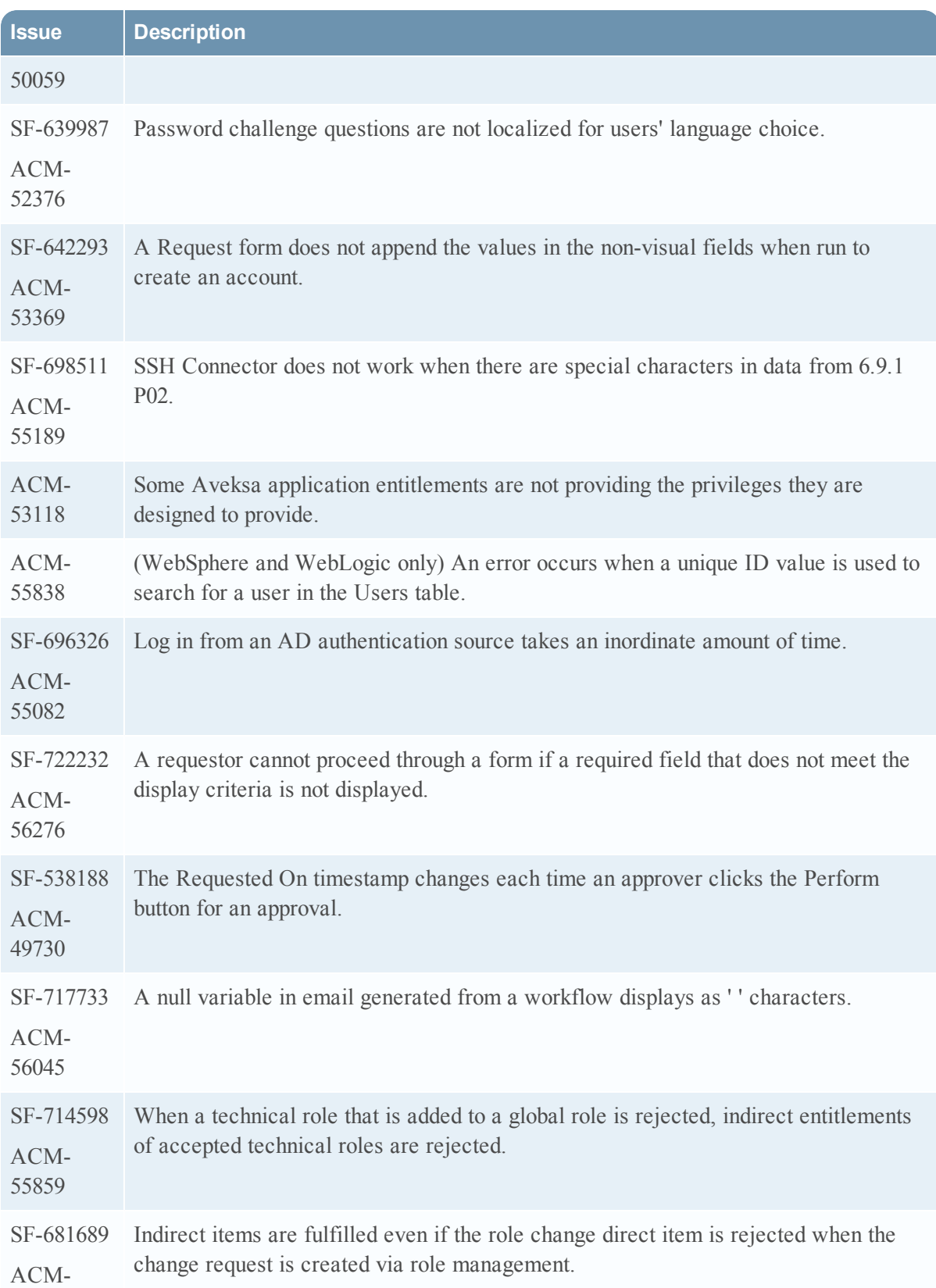

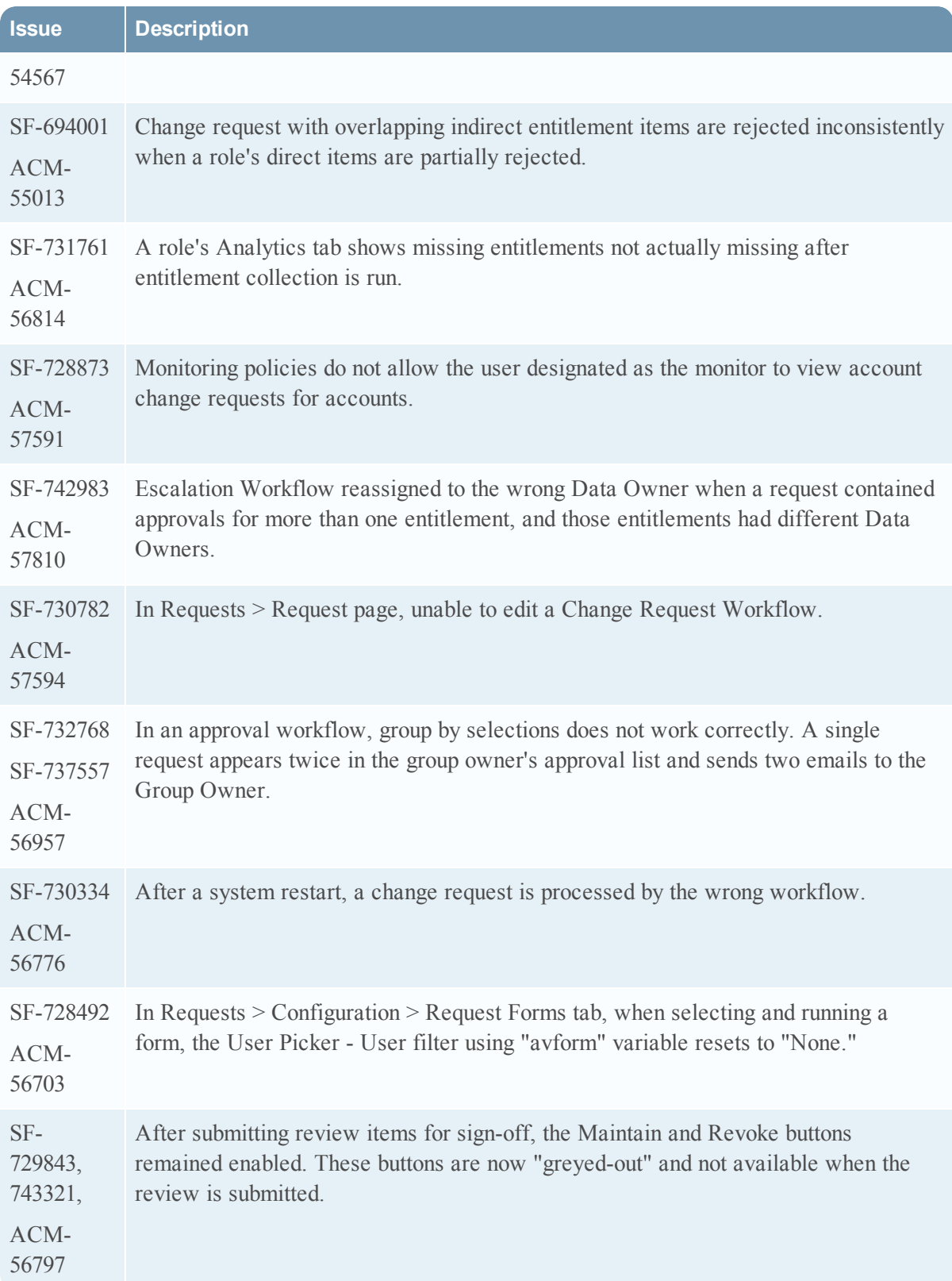

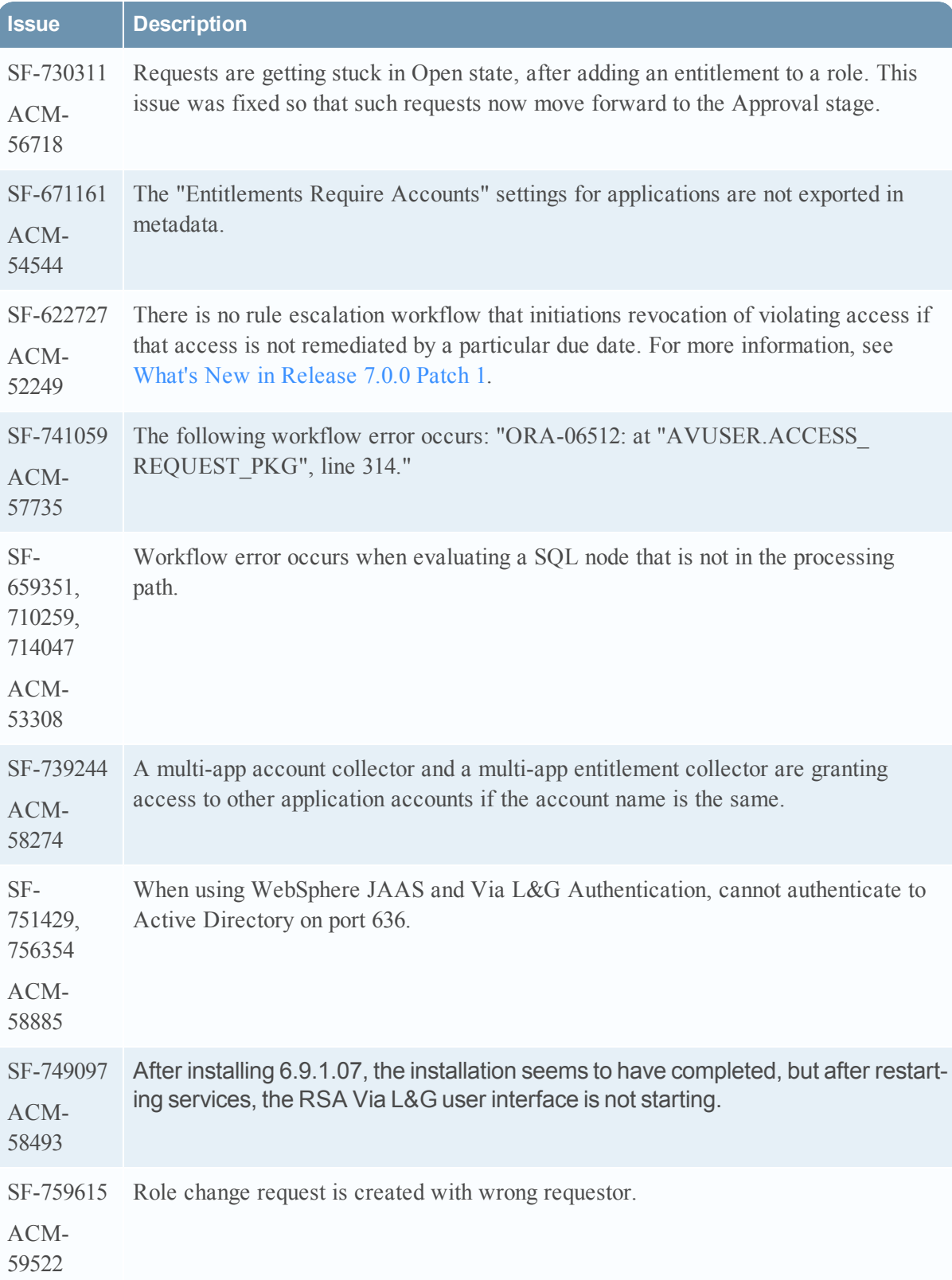

# <span id="page-23-0"></span>**Known Issues and Limitations**

This section lists issues that remain unresolved as of this release. If a workaround is available, it is cited.

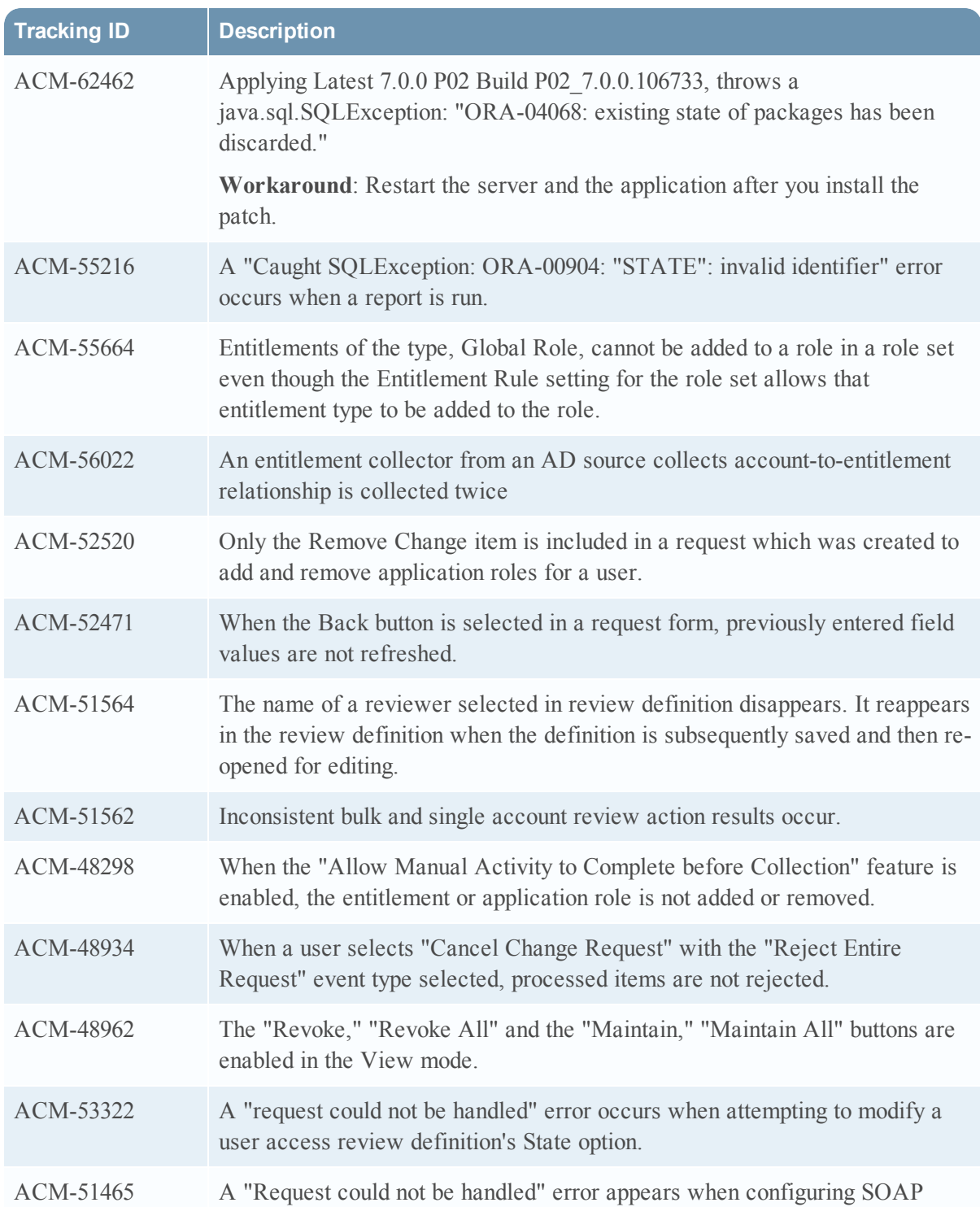

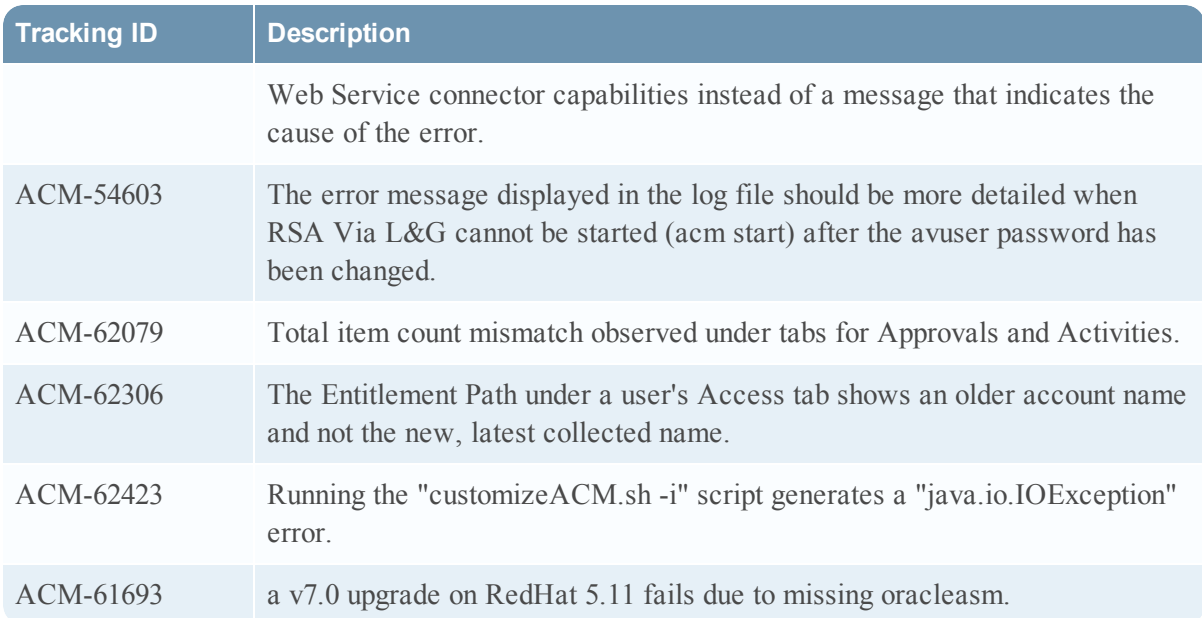